## **Knjiga prejetih faktur – Poročanje o plačilih iz javnega naročanja**

Zavezanci za javno naročanje, v skladu s [Pravilnikom o spremembah in dopolnitvah](https://www.uradni-list.si/glasilo-uradni-list-rs/vsebina/2022-01-1174/pravilnik-o-spremembah-in-dopolnitvah-pravilnika-o-objavah-pogodb-s-podrocja-javnega-narocanja-koncesij-in-javno-zasebnih-partnerstev) Pravilnika o [objavah pogodb s področja javnega naročanja, koncesij in javno-zasebnih partnerstev \(Ur. list RS,](https://www.uradni-list.si/glasilo-uradni-list-rs/vsebina/2022-01-1174/pravilnik-o-spremembah-in-dopolnitvah-pravilnika-o-objavah-pogodb-s-podrocja-javnega-narocanja-koncesij-in-javno-zasebnih-partnerstev)  [št. 53/2022\)](https://www.uradni-list.si/glasilo-uradni-list-rs/vsebina/2022-01-1174/pravilnik-o-spremembah-in-dopolnitvah-pravilnika-o-objavah-pogodb-s-podrocja-javnega-narocanja-koncesij-in-javno-zasebnih-partnerstev), od 1. 1. 2023 dalje za pogodbe s področja javnega naročanja, sklenjene od 1. 1. 2023 dalje, mesečno poročate o izvršenih plačilih za pogodbe s področja javnega naročanja prek spletnega portala UJP JN Plačila, ki ga upravlja UJP. Poročanje je mesečno, do 18. v mesecu za predpretekli mesec, za posamezno pogodbo do datuma veljavnosti + 3 mesece.

Poročajo se podatki o izvršenih plačilih za naročila v vrednosti nad 40 tisoč EUR.

Poročanje o izvršenih plačilih iz naslova pogodb je omogočeno v programu Knjiga prejetih faktur. Pogoj za izpis poročila je vnos pogodb na partnerja in vnos podatka o pogodbi na prejet račun.

VNOS POGODBE NA PARTNERJA

V šifrantu partnerjev na partnerju na zavihku 5. Pogodbe vnesemo podatke o pogodbi, za katero bomo poročali izvršena plačila. V poročilo gredo samo pogodbe, ki imajo na vrsti pogodbe izbrano vrsto pogodbe, na kateri je obkljukano, da gre za pogodbo večje vrednosti (nad 40 tisoč eur).

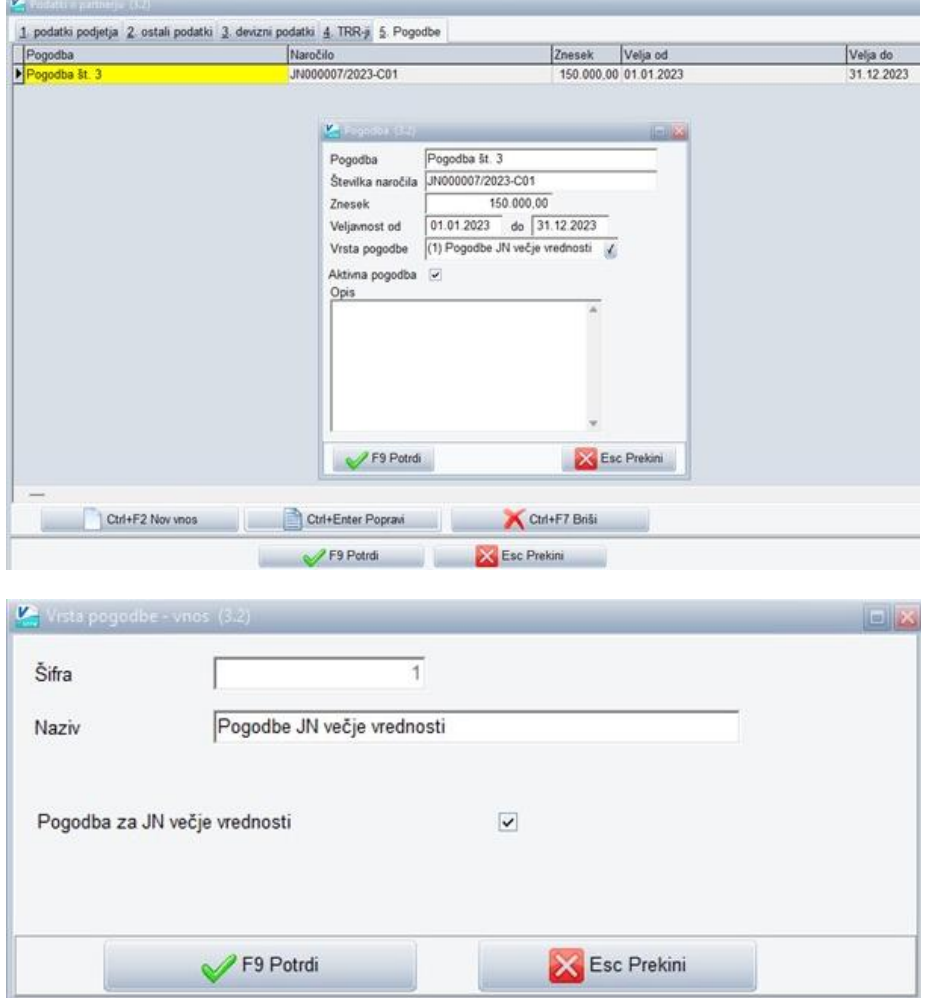

V poročilo gredo vse pogodbe, ki so označene kot aktivne, ne glede na datum veljavnosti.

## - VNOS POGODBE NA RAČUN

Ob vnosu računa v meniju 1.1. Vnos faktur (ali 1.9. Vnos prejete pošte) na prvem zavihku na podatkih o fakturi vnesemo podatek o Pogodbi. Lahko si pomagamo s tipko F1 in pogodbo izberemo s seznama aktivnih pogodb (prikažejo se samo pogodbe, ki imajo na vrsti pogodbe izbrano vrsto pogodbe za večje vrednosti:

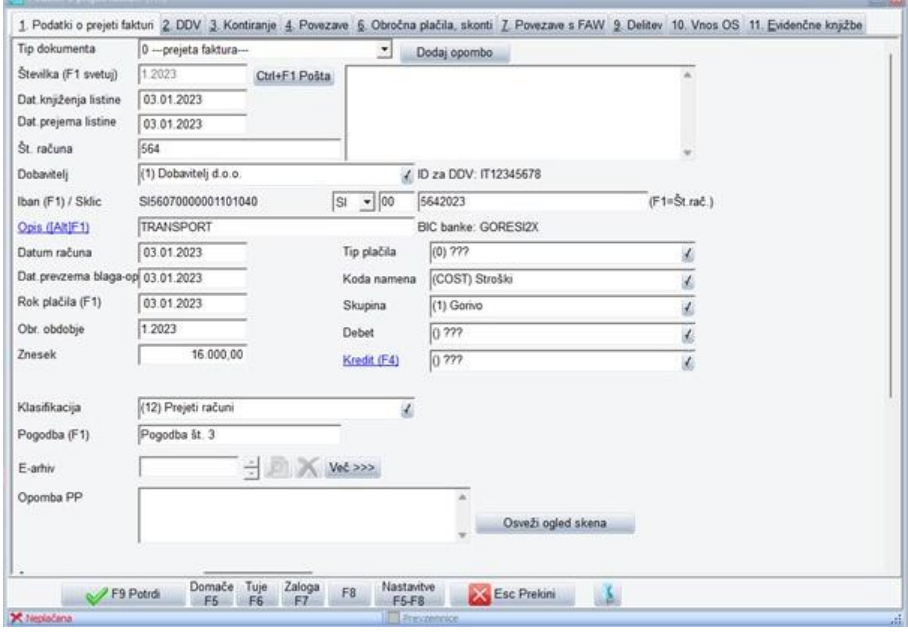

## - IZPIS PLAČIL PO POGODBAH

Poročilo o izvršenih plačilih iz naslova pogodb najdemo v meniju 4.1.F.2. – Izpis plačil po pogodbah:

61,00 2453.2022 23.02.2023

61,28 2452.2022 05.12.2022

5.122,28

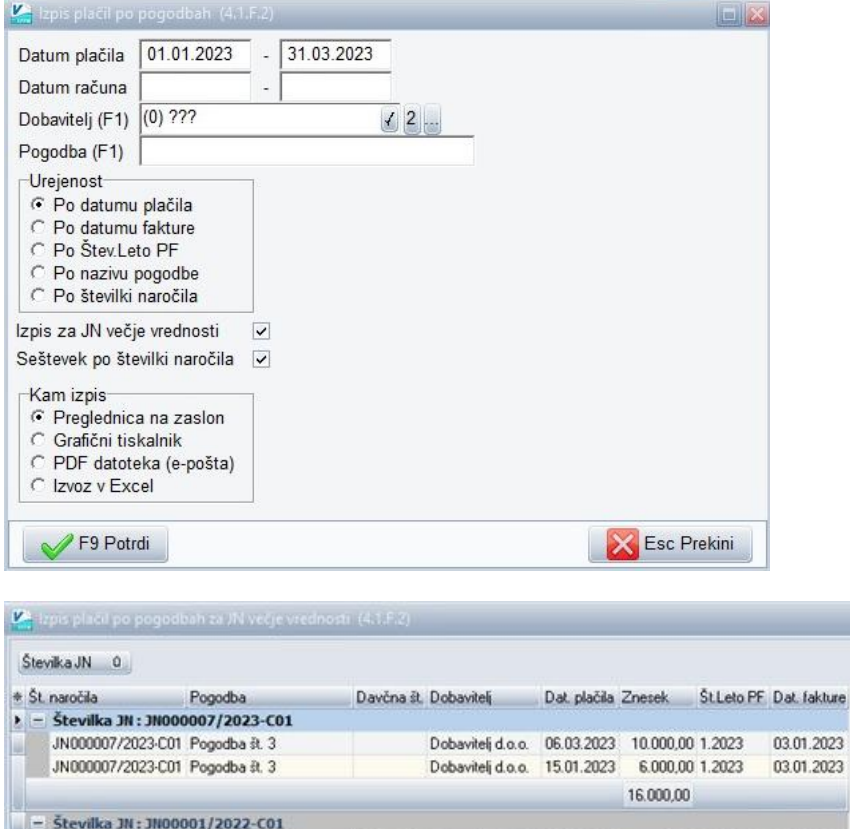

JN00001/2022-C01 St. pogodbe - aktivna - vv 67084605 Dobavitelj 16 d.d. 01.03.2023

JN00001/2022-C01 Št. pogodbe - aktivna - vv 67084605 Dobavitelj 16 d.d. 01.03.2023

JN00001/2022-C01 St. pogodbe - akitivna - vv 67084605 Dobavitelj 16 d.d. 01.03.2023 5.000.00 2450.2022 22.08.2022

Ljubljana, April 2023